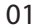

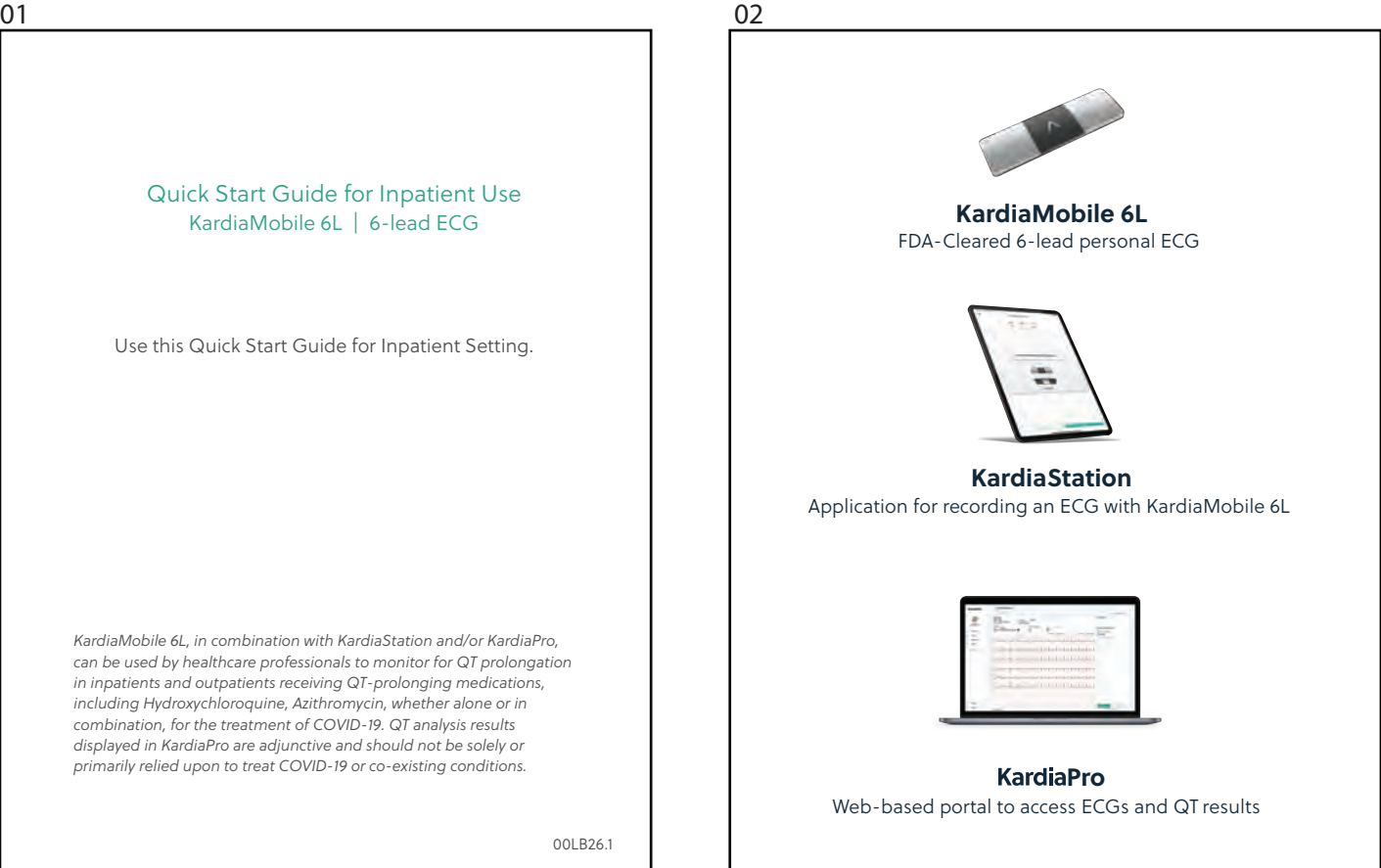

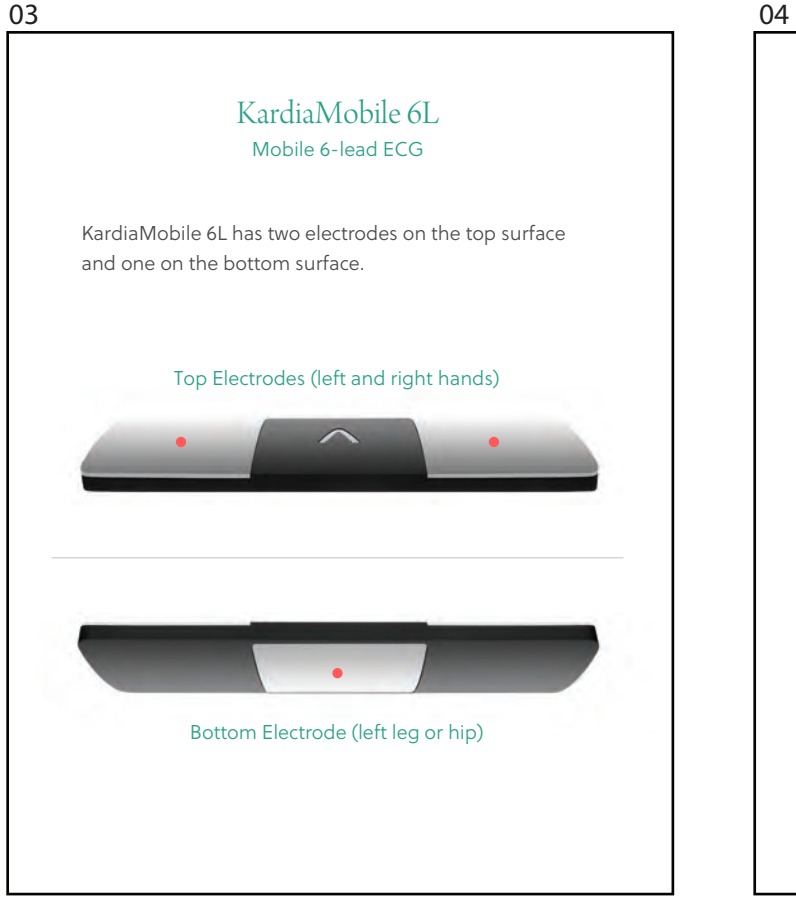

### Set up your smartphone or tablet

### 1

Download KardiaStation from the App<br>Store

### 2

<sup>2</sup><br>Launch K<br>provided Launch KardiaStation and enter the email and password provided by AliveCor

**Station** 

• If you have not received your KardiaStation email and password, please call (855) 338-8800 or select "Request Access" from the bottom of the screen

### $\boxed{3}$

<sup>3</sup><br>• Follow the account Follow the on-screen instructions to complete your account setup

### Before you use your device

When you take your device out of the box, write the serial number on a sticker (such as a label) and affix to one of the black plastic areas on the back of the device.

- The serial number is located on the bottom of the small, blue panel on the device box
- Make sure you do not cover any part of the silver electrode

When you record an ECG, you will be asked to verify the device serial number.

### Bluetooth pairing

The first time the KardiaMobile 6L interacts with KardiaStation a Bluetooth connection must be made.

The notification "**Bluetooth Pairing Request**" will appear.

• If the pairing request does not appear, ensure that the smart device has Bluetooth enabled.

Select "**Pair**"

07

### 6

**6**<br>Select plan<br>of the 61 Select placement option for the electrode on the bottom of the 6L device:

- if sitting up, above left knee
- if supine, lower left quadrant of abdomen

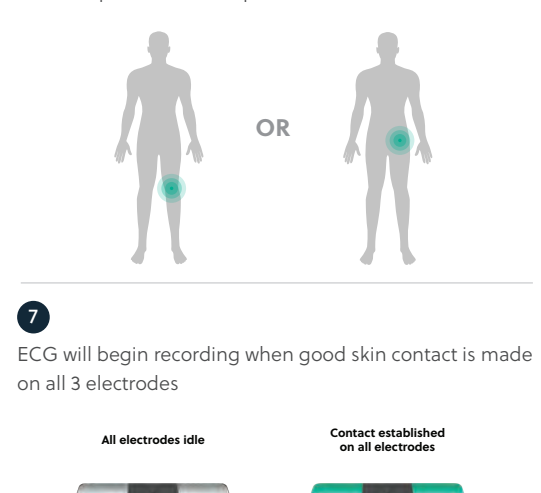

### Record a 6-lead ECG

Open Ka Open KardiaStation app on your mobile phone or tablet

### 2

1

# erred and the Select "Represent" Select "**Record an EKG**"

• Confirm that "**Six-Lead EKG**" is selected at the bottom of the screen

### 3

3<br>Enter MF Enter MRN or Patient ID

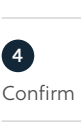

Confirm MRN and 6L serial number and select "**Continue**"

## 5

**5**<br>Instruct the patient to place<br>fingers or thumbs on the tor fingers or thumbs on the top left and right electrodes

Make sure the device is in the correct orientation, with the AliveCor " $\Lambda$ " pointing<br>forward (as pictured) forward (as pictured)

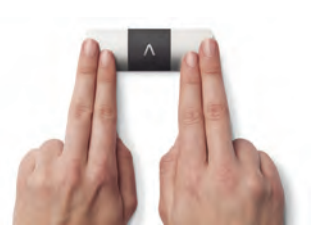

### 08

## 8

8<br>Instruct t Instruct the patient to hold still during the 30-second ECG recording

## 9

<sup>9</sup><br>If you get If you get a message indicating the ECG was "**Interrupted**" or "**Unreadable**", select "**Record Again**"

### 10

**10**<br>When fin<br>cardiac rl When finished recording, KardiaStation will display a cardiac rhythm assessment

### **11**

11<br>Select "R Select "**Request QT Analysis**"

### 12

12<br>Select "D Select "**Done**" to complete

### 13

**13**<br>ECG reco ECG recording is immediately available in KardiaPro. QT results will be available in KardiaPro in approximately 1 hour

### **I'm having trouble getting a clear reading**

If the patient has dry skin, moisten with water.

When recording a 6-lead ECG, it is important to place device on the left leg (lower left quadrant of abdomen or the knee). The device should be used on bare skin.

If the recording does not smooth out, adjust the patient's position. Ensure that the patient's arms, hands, and left leg remain still to reduce muscle noise. Do not apply too much pressure to the electrodes.

### **I don't see an ECG recording on KardiaStation**

Make sure your mobile phone or tablet is close to the KardiaMobile 6L. KardiaStation will confirm the KardiaMobile 6L device it will record from.

For additional information, visit <www.alivecor.com/covidcare> or contact [support@alivecor.com](mailto:support@alivecor.com) or call (855) 338-8800

### Helpful tips Cleaning KardiaMobile 6L

KardiaMobile 6L is recommended for single patient use. Approved cleaners include soap water solution or bleach solution as recommended by the CDC. To clean: spray the cleaner on a soft cloth, and thoroughly wipe the device. Ensure device is sufficiently dried. Precaution: Do not use disinfecting wipes or alcohol based products as these products could adversely affect the product performance.

### FDA Indication for Use

KardiaMobile 6L System is intended to record, store and transfer one-and two-channel electrocardiogram (ECG) rhythms. In single channel mode, the 6L System can record Lead-I. In two channel mode, the 6L System can record Lead-I and Lead-II simultaneously and derive Lead-III and unipolar limb leads aVR, aVF and aVL. The 6L System also displays ECG rhythms and output of ECG analysis from AliveCor's KardiaAI platform including detecting the presence of normal sinus rhythm, atrial fibrillation, bradycardia, tachycardia, and others. The 6L System is intended for use by healthcare professionals, patients with known or suspected heart conditions and health conscious individuals. The device has not been tested and is not intended for pediatric use.